## **CGDI BMW FEM Body Coding:**

Connect [CGDI MB](http://www.obdii365.com/wholesale/cgdi-prog-bmw-msv80-key-programmer.html) with vehicle via OBD socket through main test cable

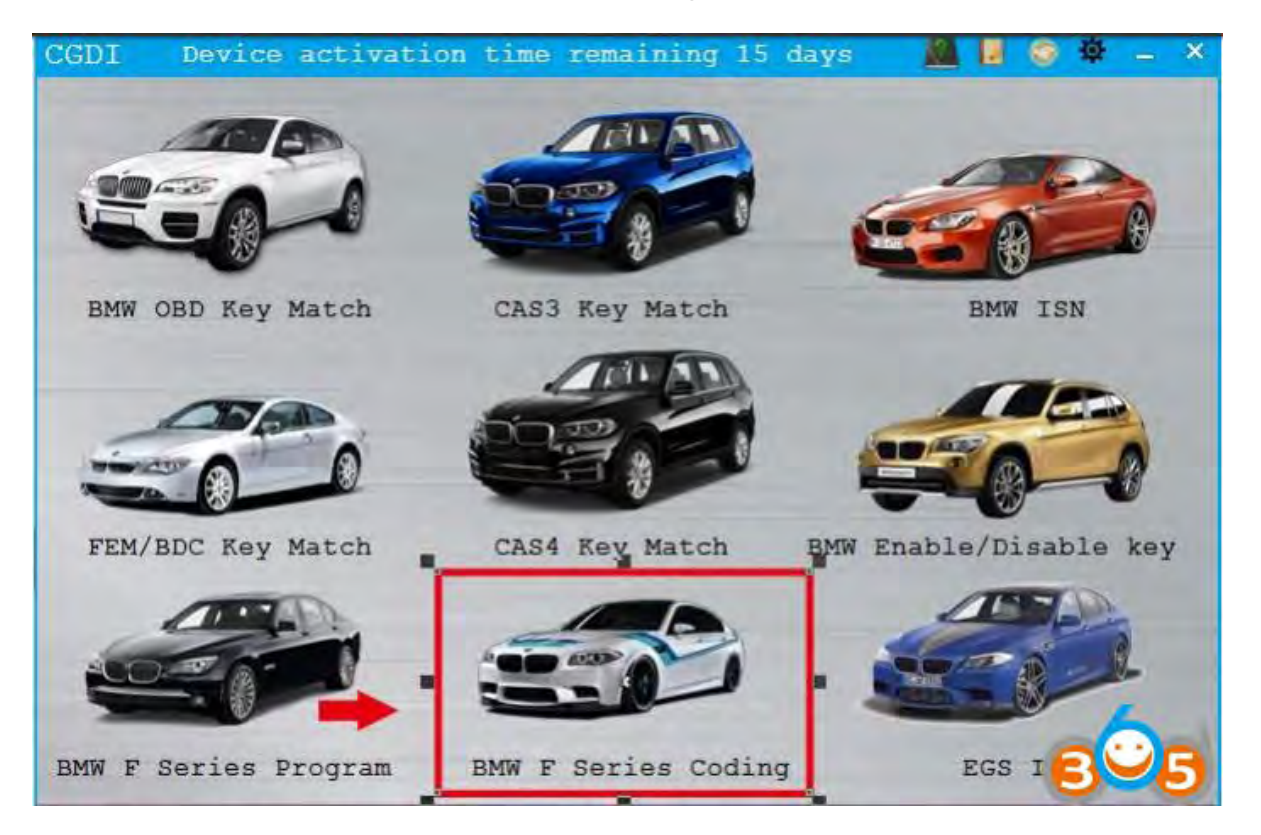

Open CGDI BMW software, select "BMW F series coding"

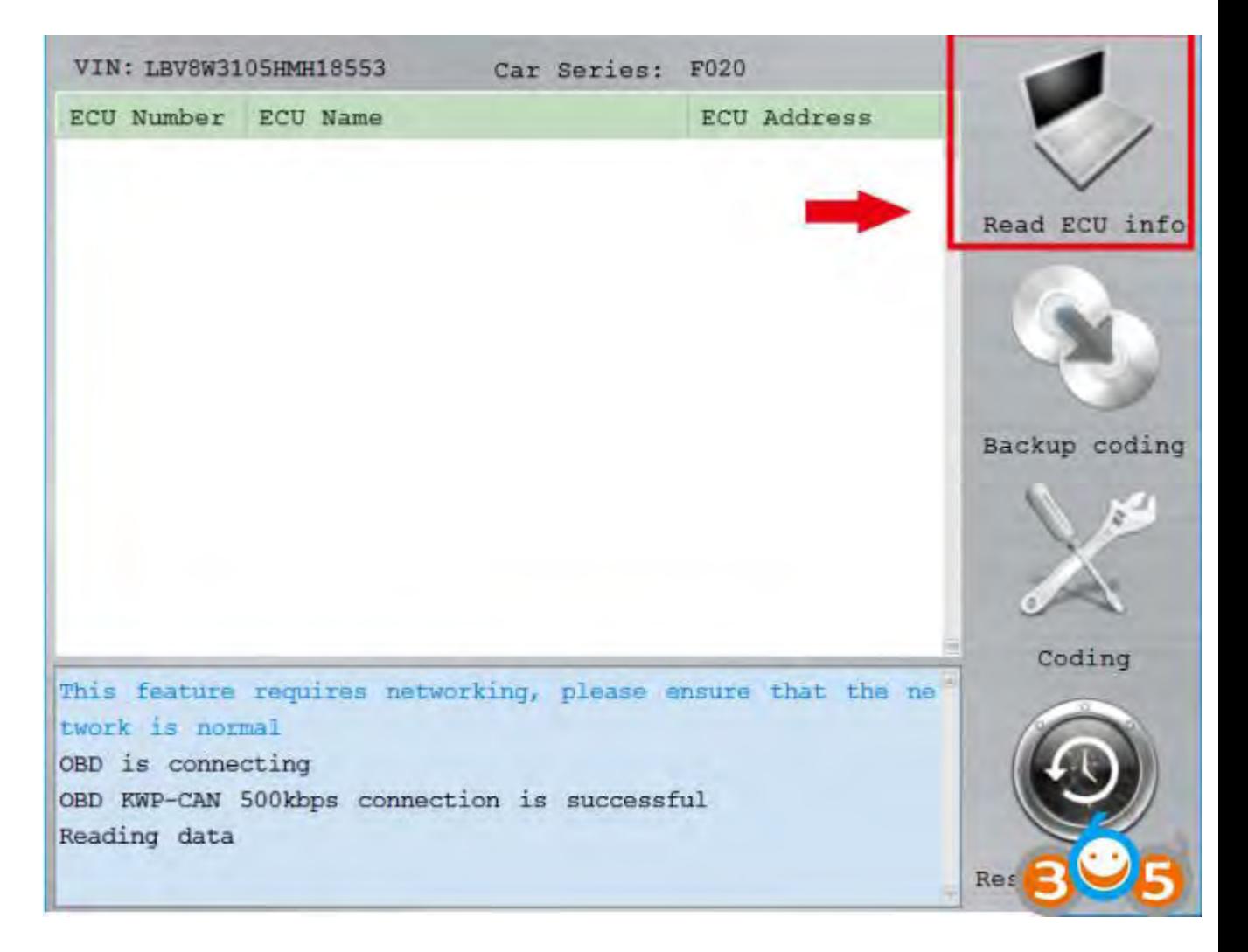

This function needs connecting to network, please ensure that the network is stable, click "read ecu info"

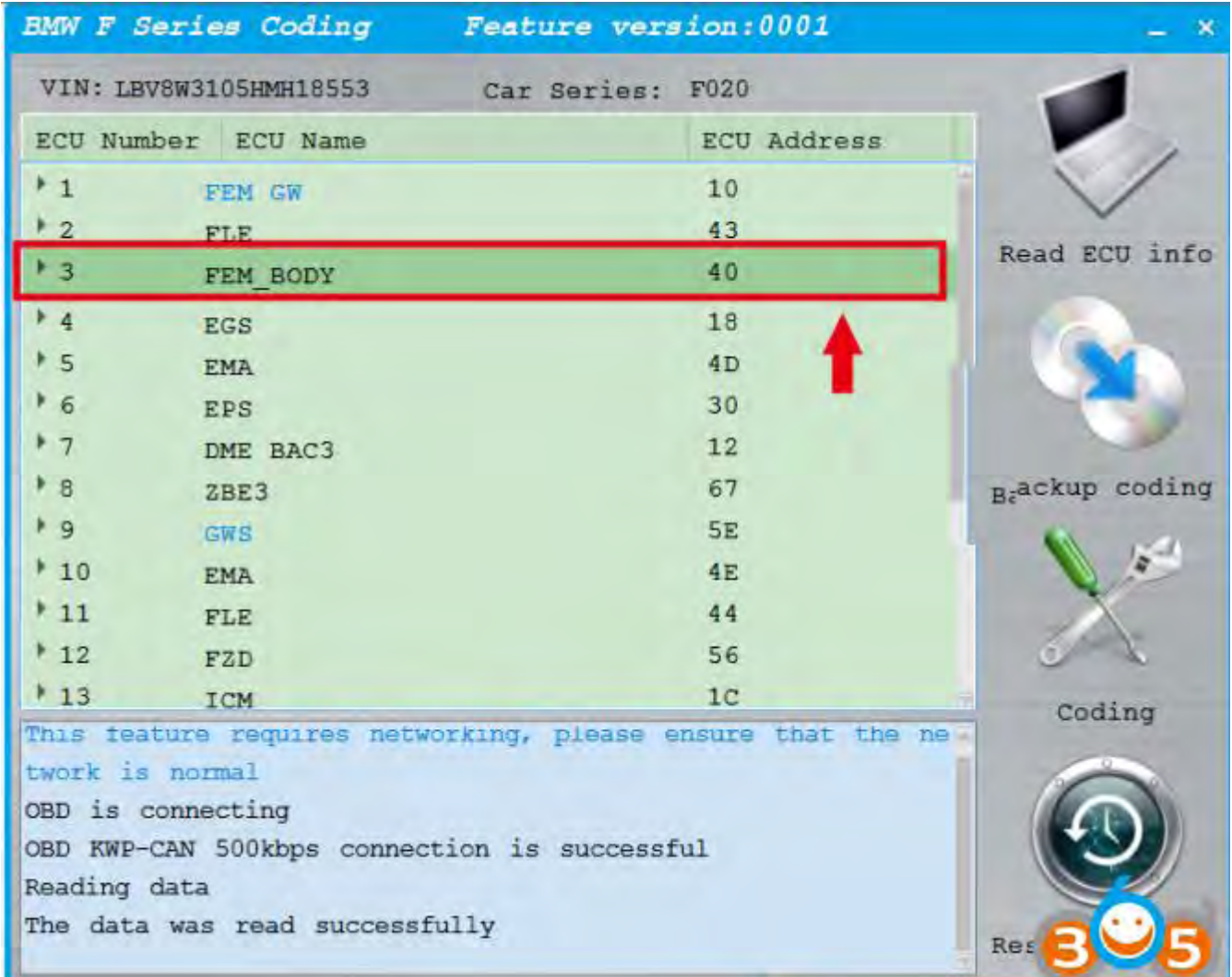

After read ecu info successfully, click 3.FEM\_BODY

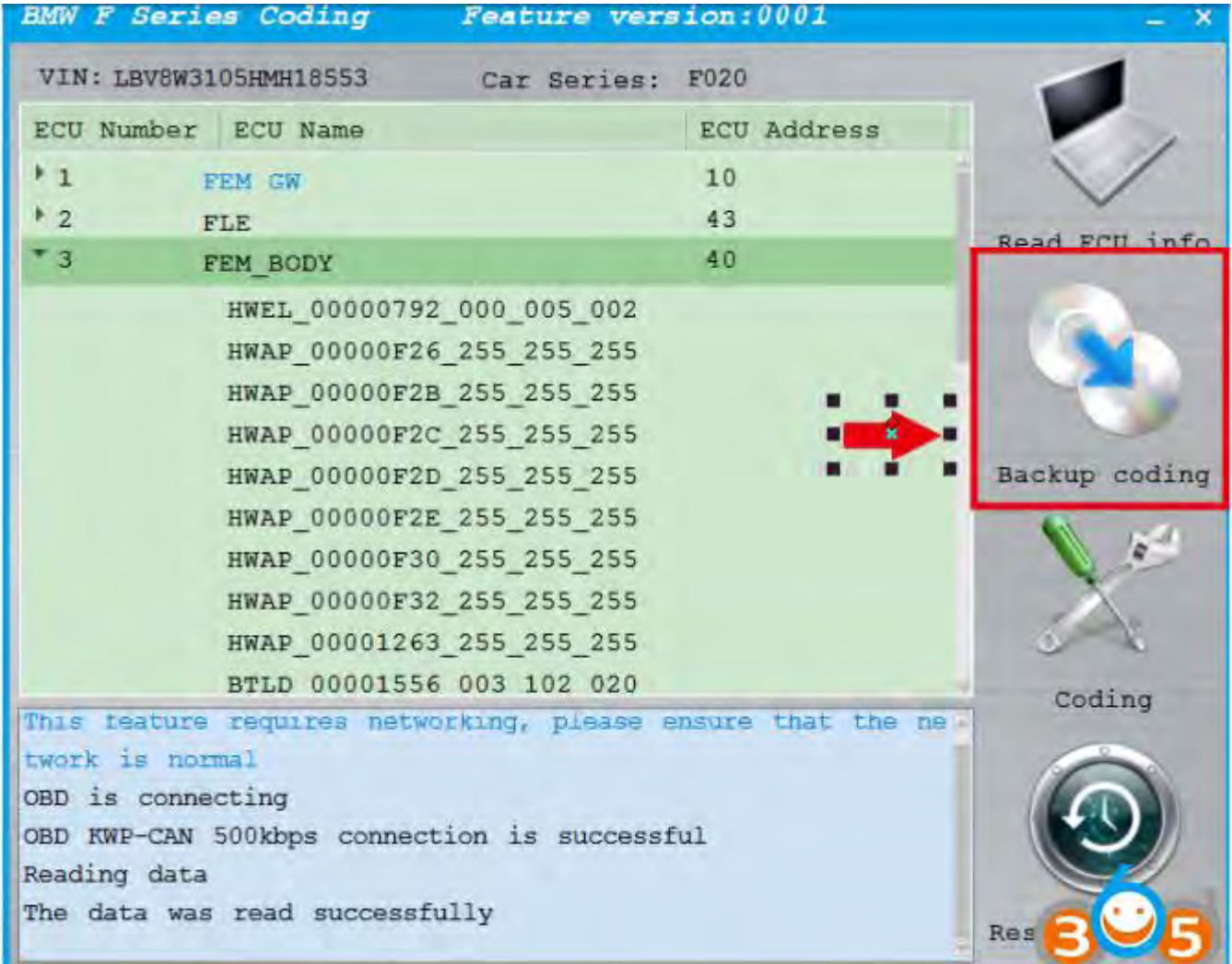

Select Backup coding

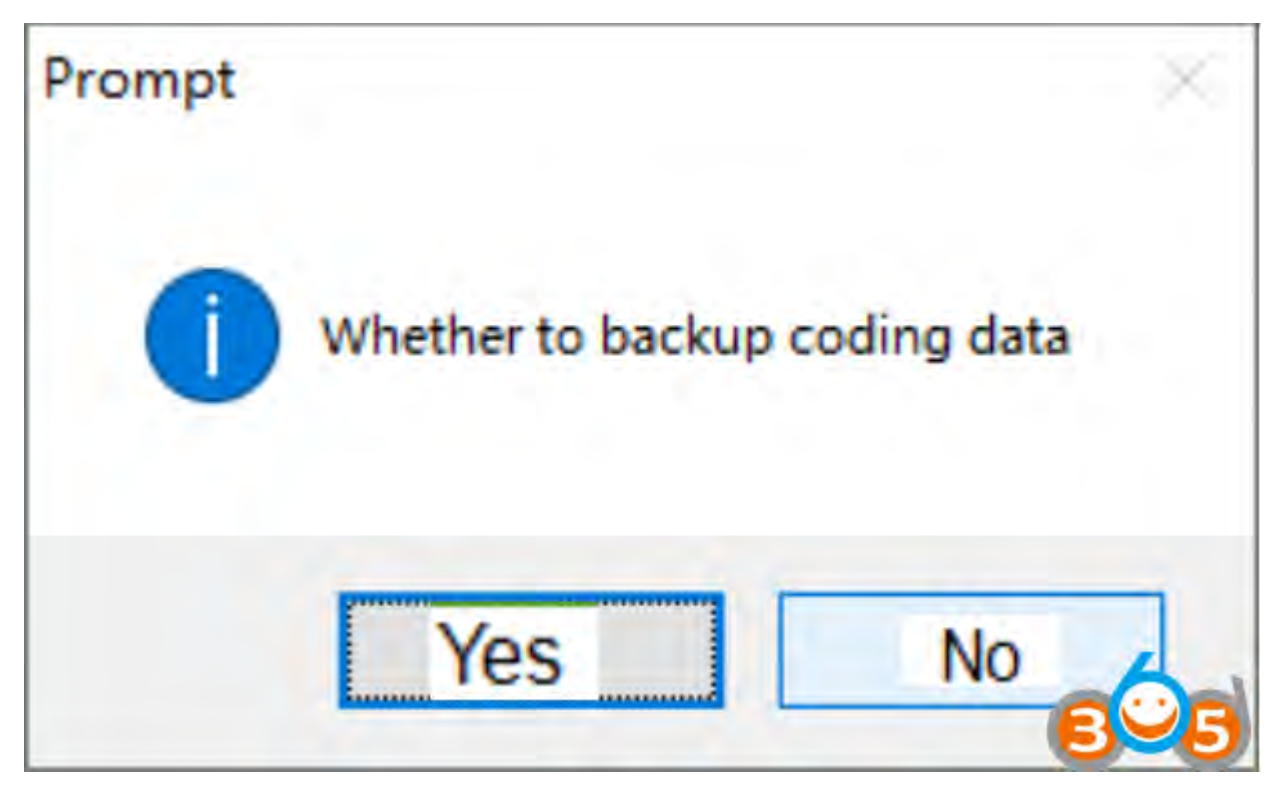

Confirm

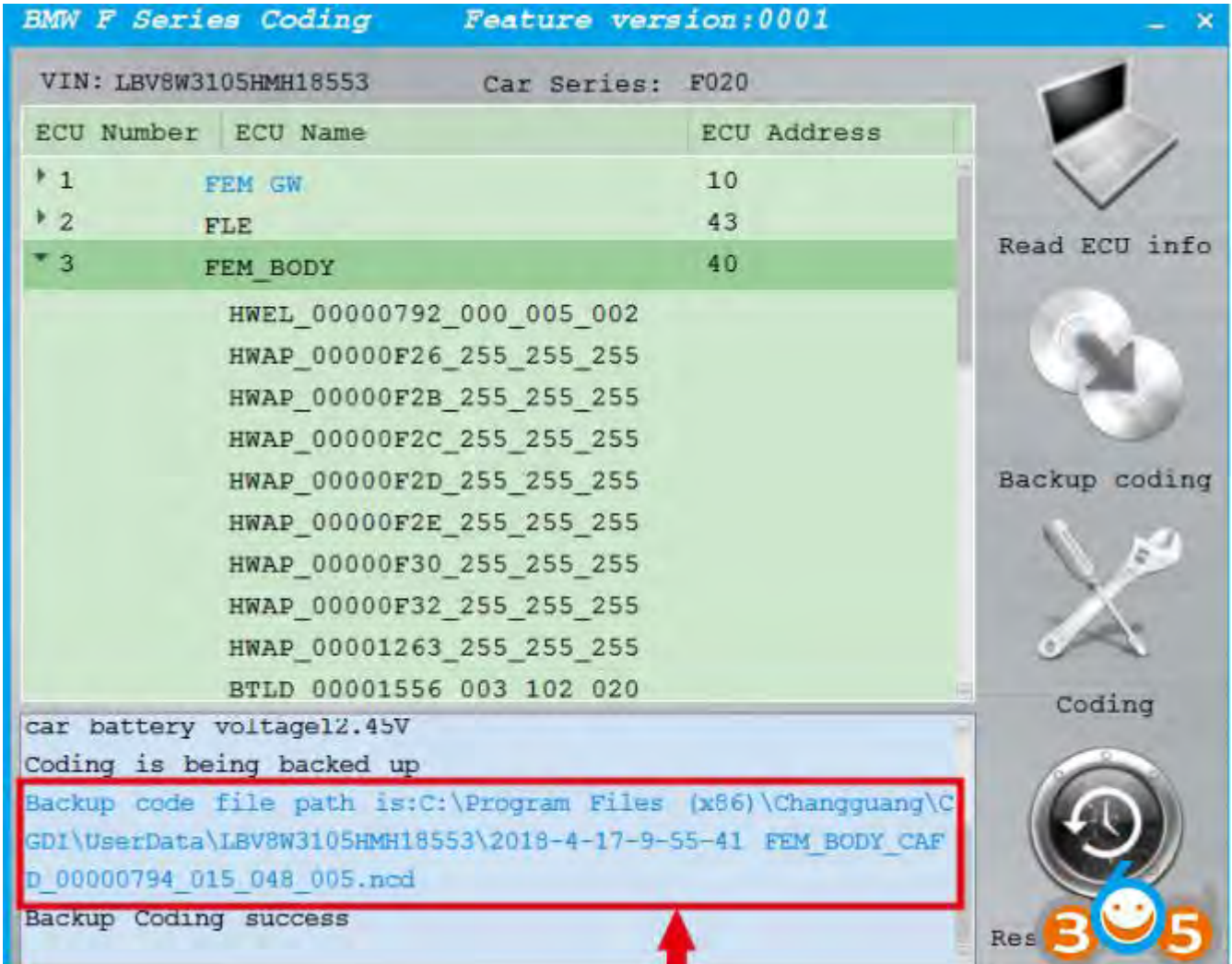

Backup coding succeed. This is the save route.

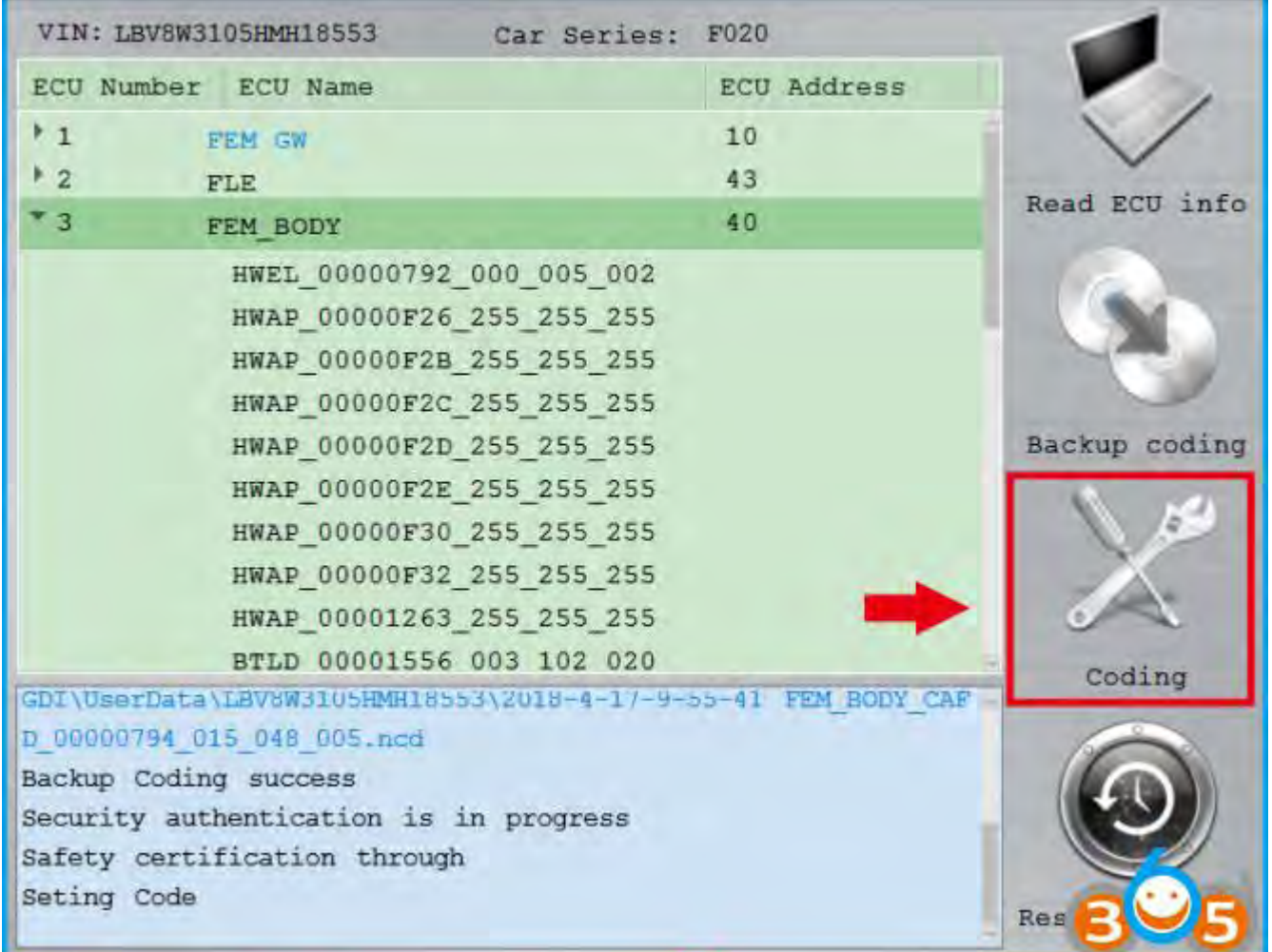

Select Coding

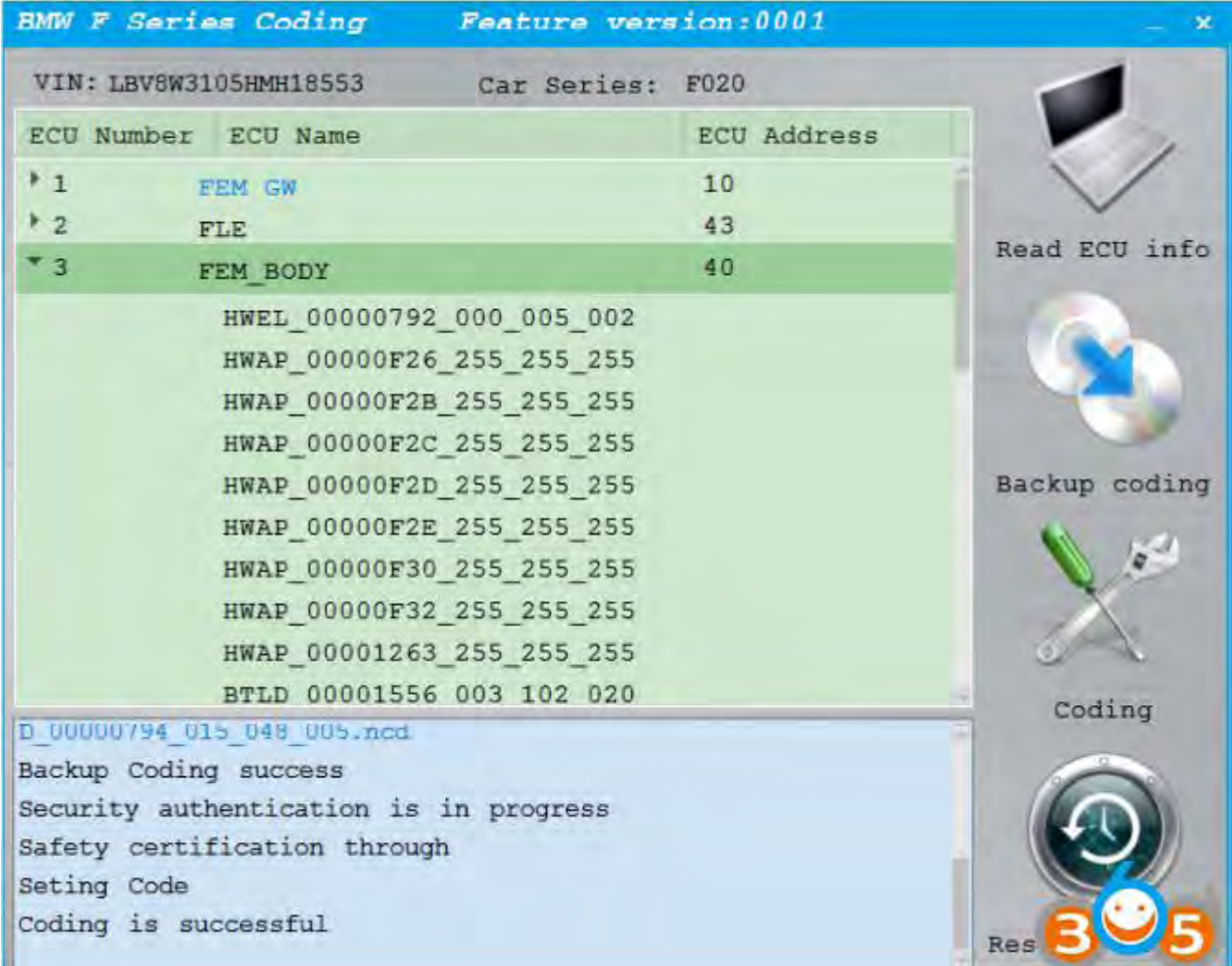

Coding is successful.